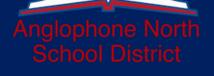

# ASDN Tech Team: PL To Help Get You Started

#### **Recorded PL:**

Click on the titles to be taken to a description and link for the following recorded PL's.

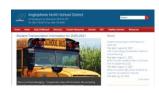

<u>Getting Started</u> <u>with</u> <u>Teacher Pages</u>

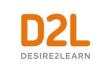

<u>D2L</u> Brightspace

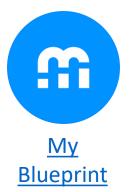

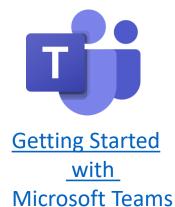

#### Virtual PL:

The Tech Team will be offering virtual PL throughout September to support Office 365, Teacher Pages, Teams, etc. Click on the titles to be taken to a description and link to register.

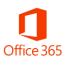

Teams Refresher and Q & A Sept. 4, 9am & 2pm

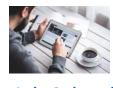

High School Tech SPR Meeting Sept. 4, 10am

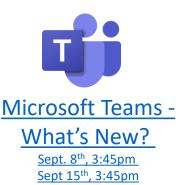

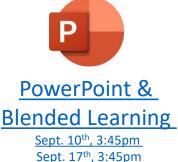

# Getting Started with Teacher Pages

http://asd-n.nbed.nb.ca/other/teacher-pages

(Recorded: April, 2020)

This series of recorded professional learning videos will guide you through the process of populating teachers pages that are unique to ASDN teachers.

#### Videos include:

- How to login
- Creating a Note and copying from Word
- How to edit or delete content
- Creating a Note with an attachment
- Adding a Banner Image
- Creating an Image Gallery
- Uploading a Video
- Adding a Weblink
- You can also access the full 27min PL as well as an FAQ document

### D2L Brightspace

https://community.brightspace.com/s/article/Brightspace-Training-Immersion-Series-K12-Quick-Start-Recorded-Sessions

D2L Brightspace (<u>https://nbvlc.nbed.nb.ca/</u>) is the Learning Management System used by our distance learning program, NBVLC.

\*Note: while all teachers can access D2L, only students 6-12 are entered into the system. As we work on adding new features, we will be expanding access to K-5 over the school year. So far, we have created about 350 blank and blended courses for teachers for the fall.

Summary Provided by EECD:

Teachers can use D2L Brightspace with students in the following ways:

**Blank courses** – an empty course for the teacher to create whatever they like. Students can be added by the teacher or can add themselves using the discovery tool.

**Blended courses** – teacher can request copies of our existing NBVLC courses to use with their students. The list of available courses is <u>here</u>. There are 50 G11 and 12 courses and G10 NRF Math. PIF 6-10 are available for PL, and blended courses are being prepared.

**Professional Learning** – copies of our courses for teacher access only. Useful if you'd like to see content, but not use it directly with students. If you're unsure about requesting a blended course, you should look at the PL version first.

#### **Requesting Blank and Blended courses**

To have a course or courses created for you, please use our course request site, <u>https://nbed.sharepoint.com/sites/NBVLCBBC</u>. Request the courses you'd like created and you'll receive an email notification when the course is ready (normally in 1-2 days).

If you have any questions, please feel free to contact us, Paul Michaud (<u>paul.michaud@nbed.nb.ca</u>) / 481-0810, or Mike Cusack (<u>mike.cusack@gnb.ca</u>) / 451-5918.

### My Blueprint

<u>https://www.myblueprint.ca/support</u>

A comprehensive education and career/life planning program with the tools students need to make the most informed decisions about their future

This link offers a series of:

- Resources guides, and lesson plans to help you get started.
- Webinars Sit back, relax and join an online PD session from the comfort of your office.
- Videos More of a visual learner? These simple instructional videos will help

## Getting Started with Microsoft Teams

http://asd-n.nbed.nb.ca/other/teams-introduction-pl-2020

(Recorded: April, 2020)

This recorded introductory PL will help get you started using Microsoft Teams. Teams enables educators to collaborate with students while seamlessly integrating assignments, assessments, and applications directly into the Team.

\*It is important to note that Office 365 (including Teams) is a dynamic platform and is therefore continually evolving. To stay up to date on the newest changes click the "Help" tab at the bottom of app bar in Teams and click "What's new".

#### Videos Include:

- How to login
- Creating a Team and adding students
- Introduction to Teams interface and tabs
- Adding a discussion post
- Managing settings
- Uploading files
- Creating an assignment and providing feedback
- Creating channels
- You can also access the full 32min PL as well as a FAQ document and "Getting Started Visual Handout"

In addition to this recorded session, Microsoft offers an excellent training portal called the "Education Center". Educators can take self-guided courses and earn badges towards becoming a Microsoft Certified Educator. The courses are targeted for a range of users from beginner to more advanced:

https://education.microsoft.com/en-us/courses

# Teams Refresher and Q & A

Date: Friday, Sept. 4 Time: 9am and 2pm (repeat) Location: Online – Teams Meeting Register: Click <u>here</u>

In 2019-2020 teachers were introduced to Microsoft Teams. During this PL Craig Duplessie and Adam Hayward will guide participants through a refresher of the Introduction to Teams PL offered during 2019-2020 school year.

#### **Topics:**

- Creating a Team
- Adding Students
- Managing Settings
- Uploading Files
- Creating an Assignment
- Providing Feedback

# High School Tech SPR Meeting

Date: Friday, Sept. 4

Time: 10am

Location: Online – Teams Meeting (Invitation will be sent to SPR's)

ASD-N has hired a Technology SPR in each high school. During this meeting SPR's will be introduced to the expectations of this new position, receive important information to assist with the roll out of BYOD, and gather feedback in order to support blended learning at high school.

**Topics:** 

- Implementation of BYOD
- Support for blended learning
- Discussion on roles and responsibilities of SPR's
- Discussion of support needed at high school
- Sharing of best practices with Office 365
- Sharing of resources for D2L
- Establishing goals for September/October

### Microsoft Teams – What's New?

Date: Sept 8<sup>th</sup> & Sept. 15<sup>th</sup> (Repeat) Time: 3:45pm Location: Online – Teams Meeting Register: Click <u>here</u>

Office 365 (including Teams) is a dynamic platform and is therefore continually evolving. In this session Craig Duplessie and Adam Hayward will offer a run through of updates that have occurred over the summer holidays.

#### Some updates include:

- More control in meeting options
- Instant channel meetings
- Search within a chat or channel
- Synching between PowerSchool and Teams
- Insights add-on

# PowerPoint for Blended Learning

Date: Sept. 10<sup>th</sup> & 17<sup>th</sup> (Repeat) Time: 3:45pm Location: Online – Teams Meeting Register: Click <u>here</u>

For many teachers the features of PowerPoint may play an integral part in blended learning or assisting students who miss a considerable amount of time throughout the year.

In this session, Craig Duplessie and Adam Hayward will guide attendees through some of the most useful features in PowerPoint for blended learning including:

- PowerPoint Live
- PowerPoint Recorder
- Assistive Learning Features (subtitles)
- Add-ins